# **Mindestumfang VWA**

# **Verdeutlichung des Mindestumfanges von 40.000 Zeichen**

Vorwissenschaftliche Arbeit verfasst von

Hans Probemuster

Klasse XY

Betreuer: Valentin Prüfer

November 2011

BG/BRG Musterschule 1100 Wien, Schulgasse 1

### **Abstract**

Quisque aliquam tempor magna. Pellentesque habitant morbi tristique senectus et netus et malesuada fames ac turpis egestas. Nunc ac magna. Maecenas odio dolor, vulputate vel, auctor ac, accumsan id, felis. Pellentesque cursus sagittis felis. Pellentesque porttitor, velit lacinia egestas auctor, diam eros tempus arcu, nec vulputate augue magna vel risus. Cras non magna vel ante adipiscing rhoncus. Aliquam erat volutpat. Integer ultrices lobortis eros. Pellentesque habitant morbi tristique senectus et netus et malesuada fames ac turpis egestas. Proin semper, ante vitae sollicitudin posuere, metus quam iaculis nibh, vitae scelerisque nunc massa eget pede.

Sed velit urna, interdum vel, ultricies vel, faucibus at, quam. Donec elit est, consectetuer eget, consequat quis, tempus quis, wisi. In in nunc. Class aptent taciti sociosqu ad litora torquent per conubia nostra, per inceptos hymenaeos. Donec ullam per fringillam eros. Fusce in sapien eu purus dapibus commodo. Cum sociis natoque penatibus et magnis dis parturient montes, nascetur ridiculus mus. Sed ac ligula. Aliquam at eros. Etiam at ligula et tellus ullamcorper ultrices. In fermentum, lorem non cursus porttitor, diam urna accumsan lacus, sed interdum wisi nibh nec nisl.

#### Vorwort

Zweck dieser Arbeit ist es den Umfang einer Fachbereichsarbeit zu veranschaulichen, die mit 40.000 Zeichen (Summe aus Abstract und Textteil inklusive Fußnoten, Bildtexten und Leerzeichen) den Anforderungen des Mindestumfangs entspricht. Der Text ist reiner Fülltext und erhebt keinen Anspruch auf Sinnhaftigkeit. Das gilt auch für Abbildungen und Tabelle.

Die Erstellung von Inhalts-, Literatur- und des optionalen Abbildungsverzeichnisses erfolgt sinnvoll mit den Möglichkeiten der Textverarbeitung, wie sie in Word von Microsoft ebenso zur Verfügung stehen wie in Writer, einem Teil von OpenOffice.

Konkret ist die Arbeit entsprechend dem Leitfaden in folgende Teile zu gliedern:

**Titelblatt Abstract in der Sprache der Arbeit (oder in Englisch)** Vorwort (optional) **Inhaltsverzeichnis Textteil: Einleitung – Hauptteil – Schluss (Fazit) Literaturverzeichnis** Darstellungsverzeichnis (optional) Abkürzungsverzeichnis (optional) Glossar (optional) Anhang (optional) **Erklärung**

Nach Maßgabe der Themenstellung können Darstellungsverzeichnis (Abbildungsverzeichnis, Tabellenverzeichnis), Glossar oder Anhang notwendig sein.

Zum vorliegenden Seitenlayout:

**Seitenränder**: Bundsteg 1cm, Seitenabstand li+re 2,5, oben 2,5 unten 2

**Bundsteg** links: 1 cm (für Heftung oder Bindung)

**Schrift**: Standardtext Calibri 12, Überschriften Cambria (16, 14, 12), Zeilenabstand 1,5

**Überschriften** sind auf automatische Zählung (1, 1.1, 1.1.1 …) eingerichtet.

**Langzitate** (geschlossener Textblock mehr als 2 Zeilen) 1 cm eingerückt und kursiv

**Fußnoten<sup>1</sup>: Calibri 10** 

**Beschriftungen** der Bilder Calibri 12, fett, kursiv

 $\overline{a}$ 

<sup>&</sup>lt;sup>1</sup> Das ist eine Fußnote.

# **Inhaltsverzeichnis**

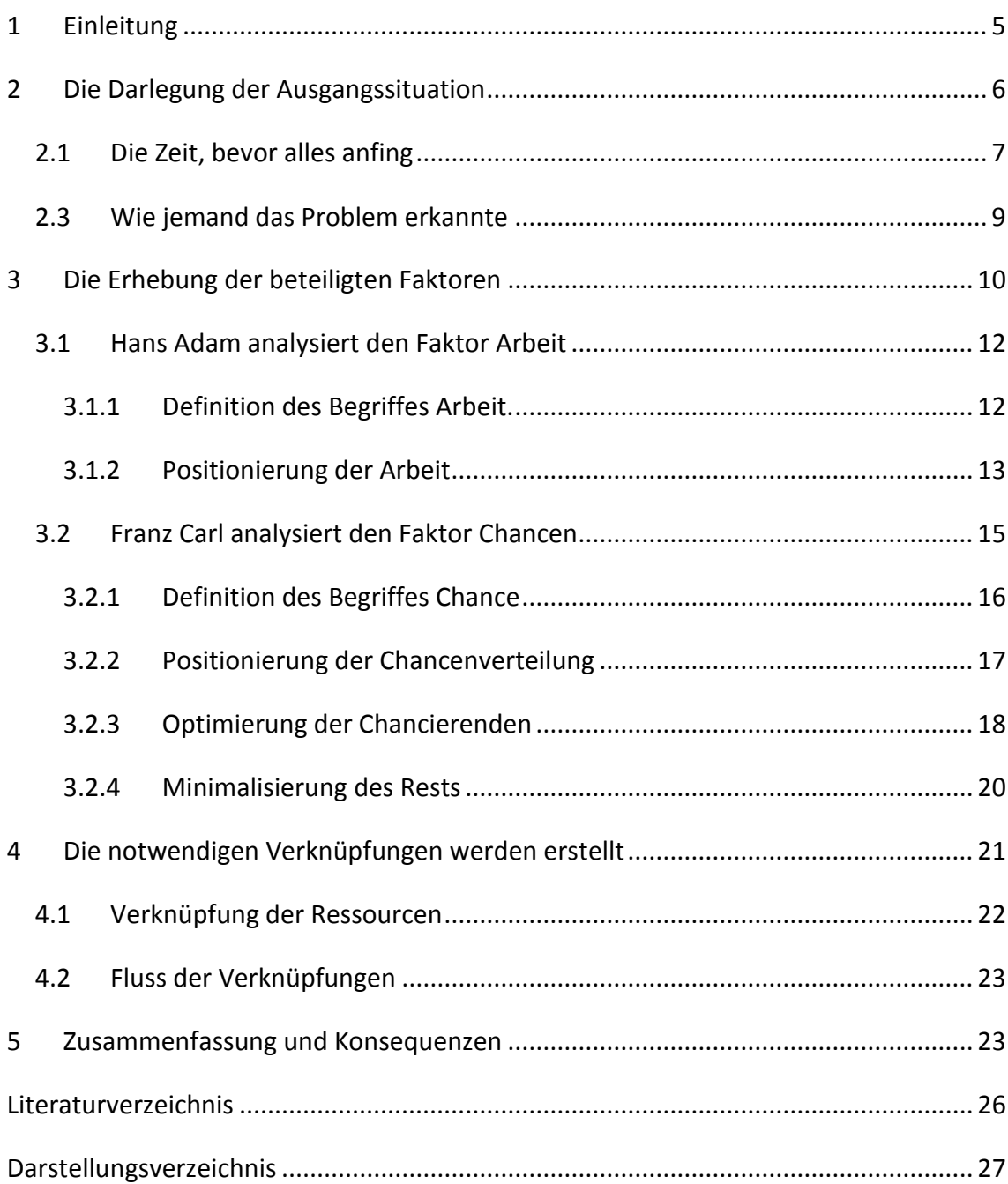

# <span id="page-4-0"></span>**1 Einleitung**

Auf der Registerkarte 'Einfügen' enthalten die Kataloge Elemente, die mit dem generellen Layout des Dokuments koordiniert werden sollten. Mithilfe dieser Kataloge können Sie Tabellen, Kopfzeilen, Fußzeilen, Listen, Deckblätter und sonstige Dokumentbausteine einfügen. Wenn Sie Bilder, Tabellen oder Diagramme erstellen, werden diese auch mit dem aktuellen Dokumentlayout koordiniert, indem Sie im Schnellformatvorlagen-Katalog auf der Registerkarte 'Start' ein Layout für den markierten Text auswählen. Text können Sie auch direkt mithilfe der anderen Steuerelemente auf der Registerkarte 'Start' formatieren. Die meisten Steuerelemente ermöglichen die Auswahl zwischen dem Layout des aktuellen Designs oder der direkten Angabe eines Formats. Wählen Sie neue Designelemente auf der Registerkarte 'Seitenlayout' aus, um das generelle Layout des Dokuments zu ändern. Verwenden Sie den Befehl zum Ändern des aktuellen Schnellformatvorlagen-Satzes, um die im Schnellformatvorlagen-Katalog verfügbaren Formatvorlagen zu ändern.

Die Design- und die Schnellformatvorlagen-Kataloge stellen beide Befehle zum Zurücksetzen bereit, damit Sie immer die Möglichkeit haben, das ursprüngliche Layout des Dokuments in der aktuellen Vorlage wiederherzustellen. (Adam 2011, S. 11) Auf der Registerkarte 'Einfügen' enthalten die Kataloge Elemente, die mit dem generellen Layout des Dokuments koordiniert werden sollten. Mithilfe dieser Kataloge können Sie Tabellen, Kopfzeilen, Fußzeilen, Listen, Deckblätter und sonstige Dokumentbausteine einfügen. Wenn Sie Bilder, Tabellen oder Diagramme erstellen, werden diese auch mit dem aktuellen Dokumentlayout koordiniert. Die Formatierung von markiertem Text im Dokumenttext kann auf einfache Weise geändert werden, indem Sie im Schnellformatvorlagen-Katalog auf der Registerkarte 'Start' ein Layout für den markierten Text auswählen. Text können Sie auch direkt mithilfe der anderen Steuerelemente auf der Registerkarte 'Start' formatieren. Wählen Sie neue Designelemente auf der Registerkarte 'Seitenlayout' aus, um das generelle Layout des Dokuments zu ändern. Verwenden Sie den Befehl zum Ändern des aktuellen Schnellformatvorlagen-Satzes, um die im Schnellformatvorlagen-Katalog verfügbaren Formatvorlagen zu ändern.

### <span id="page-5-0"></span>**2 Die Darlegung der Ausgangssituation**

Verwenden Sie den Befehl zum Ändern des aktuellen Schnellformatvorlagen-Satzes, um die im Schnellformatvorlagen-Katalog verfügbaren Formatvorlagen zu ändern. Die Design- und die Schnellformatvorlagen-Kataloge stellen beide Befehle zum Zurücksetzen bereit, damit Sie immer die Möglichkeit haben, das ursprüngliche Layout des Dokuments in der aktuellen Vorlage wiederherzustellen. Auf der Registerkarte

'Einfügen' enthalten die Kataloge Elemente, die mit dem generellen Layout des Dokuments koordiniert werden sollten. Mithilfe dieser Kataloge können Sie Tabellen, Kopfzeilen, Fußzeilen, Listen, Deckblätter und sonstige Dokument-

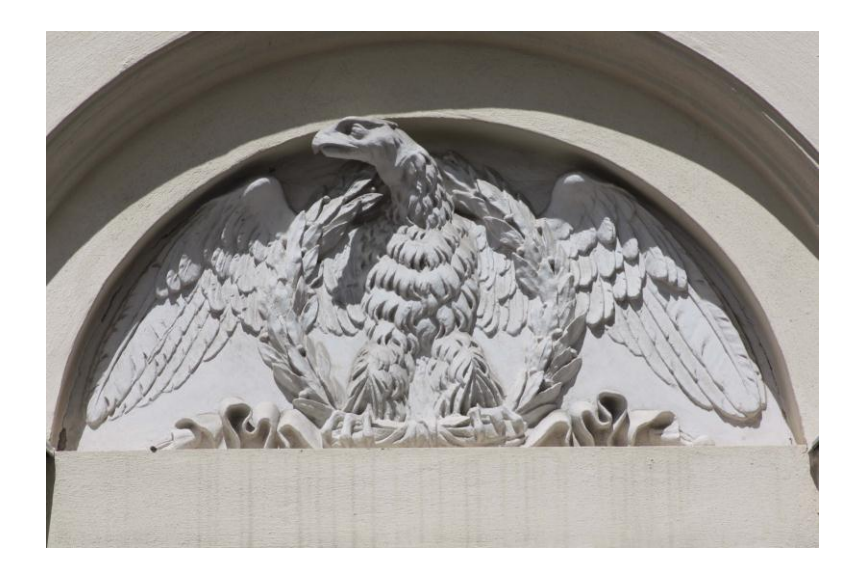

*Abbildung 1: Adler im Fenstersturz (Foto: Verf.)* 

bausteine einfügen. Wenn Sie Bilder, Tabellen oder Diagramme erstellen, werden diese auch mit dem aktuellen Dokumentlayout koordiniert. Die Formatierung von markiertem Text im Dokumenttext kann auf einfache Weise geändert werden, indem Sie im Schnellformatvorlagen-Katalog auf der Registerkarte 'Start' ein Layout für den markierten Text auswählen. Text können Sie auch direkt mithilfe der anderen Steuerelemente auf der Registerkarte 'Start' formatieren. Die meisten Steuerelemente ermöglichen die Auswahl zwischen dem Layout des aktuellen Designs oder der direkten Angabe eines Formats. Wählen Sie neue Designelemente auf der Registerkarte 'Seitenlayout' aus, um das generelle Layout des Dokuments zu ändern. Verwenden Sie den Befehl zum Ändern des aktuellen Schnellformatvorlagen-Satzes, um die im Schnellformatvorlagen-Katalog verfügbaren Formatvorlagen zu ändern. (Carl 2011, S. 22)

Die Design- und die Schnellformatvorlagen-Kataloge stellen beide Befehle zum Zurücksetzen bereit, damit Sie immer die Möglichkeit haben, das ursprüngliche Layout des Dokuments in der aktuellen Vorlage wiederherzustellen. Auf der Registerkarte 'Einfügen' enthalten die Kataloge Elemente, die mit dem generellen Layout des Dokuments koordiniert werden sollten. Mithilfe dieser Kataloge können Sie Tabellen, Kopfzeilen, Fußzeilen, Listen, Deckblätter und sonstige Dokumentbausteine einfügen. Wenn Sie Bilder, Tabellen oder Diagramme erstellen, werden diese auch mit dem aktuellen Dokumentlayout koordiniert. Die Formatierung von markiertem Text im Dokumenttext kann auf einfache Weise geändert werden, indem Sie im Schnellformatvorlagen-Katalog auf der Registerkarte 'Start' ein Layout für den markierten Text auswählen. Text können Sie auch direkt mithilfe der anderen Steuerelemente auf der Registerkarte 'Start' formatieren. Die meisten Steuerelemente ermöglichen die Auswahl zwischen dem Layout des aktuellen Designs oder der direkten Angabe eines Formats.<sup>2</sup>

#### <span id="page-6-0"></span>**2.1 Die Zeit, bevor alles anfing**

 $\overline{a}$ 

Wählen Sie neue Designelemente auf der Registerkarte 'Seitenlayout' aus, um das generelle Layout des Dokuments zu ändern. Verwenden Sie den Befehl zum Ändern des aktuellen Schnellformatvorlagen-Satzes, um die im Schnellformatvorlagen-Katalog verfügbaren Formatvorlagen zu ändern. Die Design- und die Schnellformatvorlagen-Kataloge stellen beide Befehle zum Zurücksetzen bereit, damit Sie immer die Möglichkeit haben, das ursprüngliche Layout des Dokuments in der aktuellen Vorlage wiederherzustellen. Auf der Registerkarte 'Einfügen' enthalten die Kataloge Elemente, die mit dem generellen Layout des Dokuments koordiniert werden sollten. Mithilfe dieser Kataloge können Sie Tabellen, Kopfzeilen, Fußzeilen, Listen, Deckblätter und sonstige Dokumentbausteine einfügen. Wenn Sie Bilder, Tabellen oder Diagramme erstellen, werden diese auch mit dem aktuellen Dokumentlayout koordiniert. Die Formatierung von markiertem Text im Dokumenttext kann auf einfache Weise geändert werden, indem Sie im Schnellformatvorlagen-Katalog auf der Registerkarte 'Start' ein Layout für den markierten Text auswählen. Text können Sie auch direkt mithilfe der anderen Steuerelemente auf der Registerkarte 'Start' formatieren.

<sup>&</sup>lt;sup>2</sup> Sieht man so und mal so. Diese Fußnote muss zweizeilig werden. Ihr Inhalt spielt keine Rolle, alles ist nur durchgehender Fülltext.

<span id="page-7-0"></span>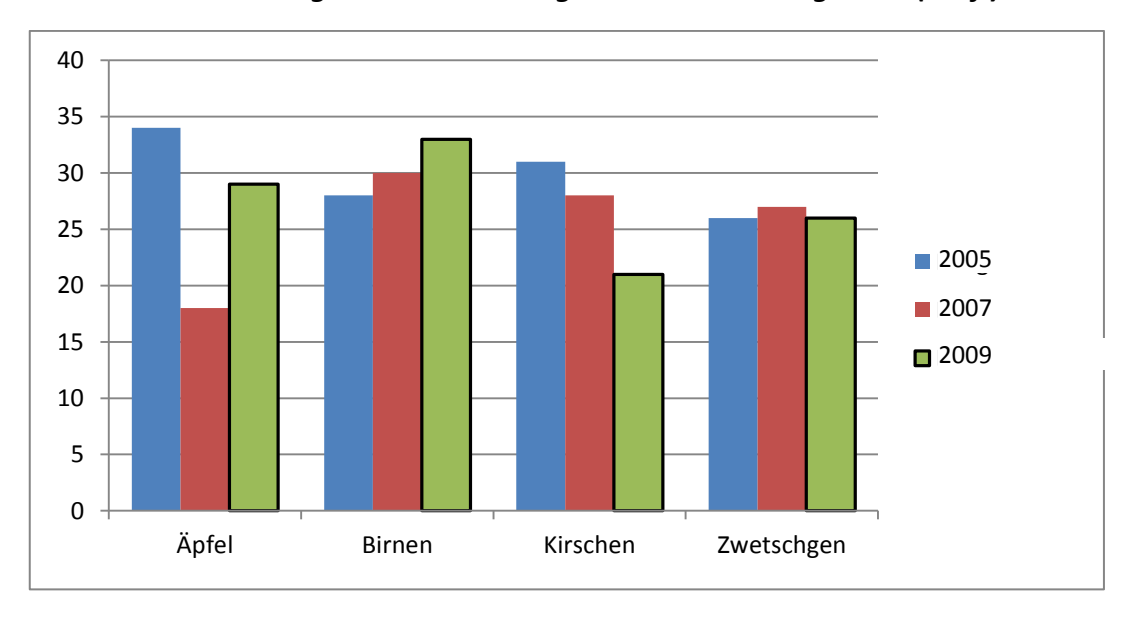

*Abbildung 2: Obstsortenvergleich im Säulendiagramm (Verf.)*

Wählen Sie neue Designelemente auf der Registerkarte 'Seitenlayout' aus, um das generelle Layout des Dokuments zu ändern. Verwenden Sie den Befehl zum Ändern des aktuellen Schnellformatvorlagen-Satzes, um die im Schnellformatvorlagen-Katalog verfügbaren Formatvorlagen zu ändern. Die Design- und die Schnellformatvorlagen-Kataloge<sup>3</sup> stellen beide Befehle zum Zurücksetzen bereit, damit Sie immer die Möglichkeit haben, das ursprüngliche Layout des Dokuments in der aktuellen Vorlage wiederherzustellen. Wenn Sie Bilder, Tabellen oder Diagramme erstellen, werden diese auch mit dem aktuellen Dokumentlayout koordiniert. Die Formatierung von markiertem Text im Dokumenttext kann auf einfache Weise geändert werden, indem Sie im Schnellformatvorlagen-Katalog auf der Registerkarte 'Start' ein Layout für den markierten Text auswählen. Text können Sie auch direkt mithilfe der anderen Steuerelemente auf der Registerkarte 'Start' formatieren.

 $\overline{a}$ 

<sup>3</sup> Wird auch von Versandfirmen verwendet und dient im Allgemeinen zum Überblick über ein Firmenangebot. Es beinhaltet in der Regel ein gut illustriertes Warenangebot mit Beschreibungen und Fotos, dem genauen Listenpreis und einem Hinweis auf die verschiedenen Bestellmöglichkeiten. Das kann meistens per Telefon oder Fax, häufig aber auch mit Internet und Fax, für Unbelehrbare gibt es auch zum Ausschneiden Bestellkarten und beigelegte Bestellformulare.

#### <span id="page-8-0"></span>**2.3 Wie jemand das Problem erkannte**

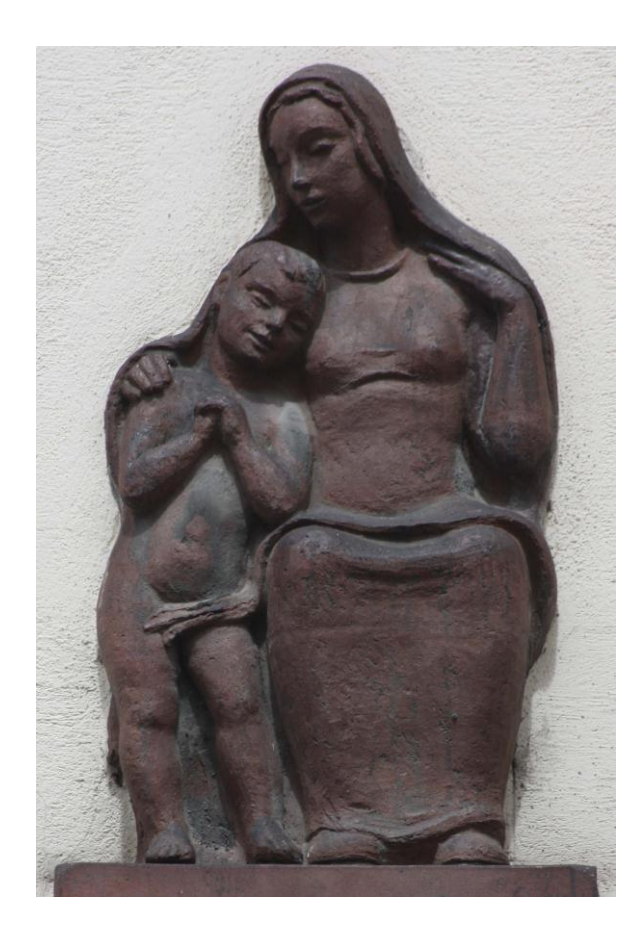

*Abbildung 3: Kunst am Bau (Foto: Verf.)*

Wählen Sie neue Designelemente auf der Registerkarte 'Seitenlayout' aus, um das generelle Layout des Dokuments zu ändern. (Erna 2009, S. 33) Verwenden Sie den Befehl zum Ändern des aktuellen Schnellformatvorlagen-Satzes, um die im Schnellformatvorlagen-Katalog verfügbaren Formatvorlagen zu ändern. Die Design- und die Schnellformatvorlagen-Kataloge stellen beide Befehle zum Zurücksetzen bereit, damit Sie immer die Möglichkeit haben, das ursprüngliche Layout des Dokuments in der aktuellen Vorlage wiederherzustellen. Auf der

Registerkarte 'Einfügen' enthalten die Kataloge Elemente, die mit dem generellen Layout des Dokuments koordiniert werden sollten. (Adam 2011, S. 111)

*Suspendisse dui purus, scelerisque at, vulputate vitae, pretium mattis, nunc. Mauris eget neque at sem venenatis eleifend. Ut nonummy. Fusce aliquet pede non pede. Suspendisse dapibus lorem pellentesque magna. Integer nulla. Donec blandit feugiat ligula. Donec hendrerit, felis et imperdiet euismod, purus ipsum pretium metus, in lacinia nulla nisl eget sapien. Donec ut est in lectus consequat consequat. Etiam eget dui. Aliquam erat volutpat. Sed at lorem in nunc porta tristique (Gabi 2006, S. 44).*

Die meisten Steuerelemente ermöglichen die Auswahl zwischen dem Layout des aktuellen Designs oder der direkten Angabe eines Formats. Wählen Sie neue Designelemente auf der Registerkarte 'Seitenlayout' aus, um das generelle Layout des Dokuments zu ändern. Die Formatierung von markiertem Text im Dokumenttext kann auf einfache Weise geändert werden, indem Sie im Schnellformatvorlagen-Katalog auf der Registerkarte 'Start' ein Layout für den markierten Text auswählen. Die Formatierung

von markiertem Text im Dokumenttext kann auf einfache Weise geändert werden, indem Sie im Schnellformatvorlagen-Katalog auf der Registerkarte 'Start' ein Layout für den markierten Text auswählen. Die Formatierung von markiertem Text im Dokumenttext kann auf einfache Weise geändert werden, indem Sie im Schnellformatvorlagen-Katalog auf der Registerkarte 'Start' ein Layout für den markierten Text auswählen.

Verwenden Sie den Befehl zum Ändern des aktuellen Schnellformatvorlagen-Satzes, um die im Schnellformatvorlagen-Katalog verfügbaren Formatvorlagen zu ändern. Die Design- und die Schnellformatvorlagen-Kataloge stellen beide Befehle zum Zurücksetzen bereit, damit Sie immer die Möglichkeit haben, das ursprüngliche Layout des Dokuments in der aktuellen Vorlage wiederherzustellen. Auf der Registerkarte 'Einfügen' enthalten die Kataloge Elemente, die mit dem generellen Layout des Dokuments koordiniert werden sollten. (Gabi 2006, S. 441)

Auf der Registerkarte 'Einfügen' enthalten die Kataloge Elemente, die koordiniert werden sollten. Mithilfe dieser Kataloge können Sie Tabellen, Kopfzeilen, Fußzeilen, Listen, Deckblätter und sonstige Dokumentbausteine einfügen.

# <span id="page-9-0"></span>**3 Die Erhebung der beteiligten Faktoren**

Die Formatierung von markiertem Text im Dokumenttext kann auf einfache Weise geändert werden, indem Sie im Schnellformatvorlagen-Katalog auf der Registerkarte 'Start' ein Layout für den markierten Text auswählen. Die Formatierung von markiertem Text im Dokumenttext kann auf einfache Weise geändert werden, indem Sie im Schnellformatvorlagen-Katalog auf der Registerkarte 'Start' ein Layout für den markierten Text auswählen. Text können Sie auch direkt mithilfe der anderen Steuerelemente auf der Registerkarte 'Start' formatieren. Wenn Sie Bilder, Tabellen oder Diagramme erstellen, werden diese auch mit dem aktuellen Dokumentlayout koordiniert.

Die meisten Steuerelemente ermöglichen die Auswahl zwischen dem Layout des aktuellen Designs oder der direkten Angabe eines Formats. Wählen Sie neue Designelemente auf der Registerkarte 'Seitenlayout' aus, um das generelle Layout des Dokuments zu ändern.

Verwenden Sie den Befehl zum Ändern des aktuellen Schnellformatvorlagen-Satzes, um die im Schnellformatvorlagen-Katalog verfügbaren Formatvorlagen zu ändern. Die Design- und die Schnellformatvorlagen-Kataloge stellen beide Befehle zum Zurücksetzen bereit, damit

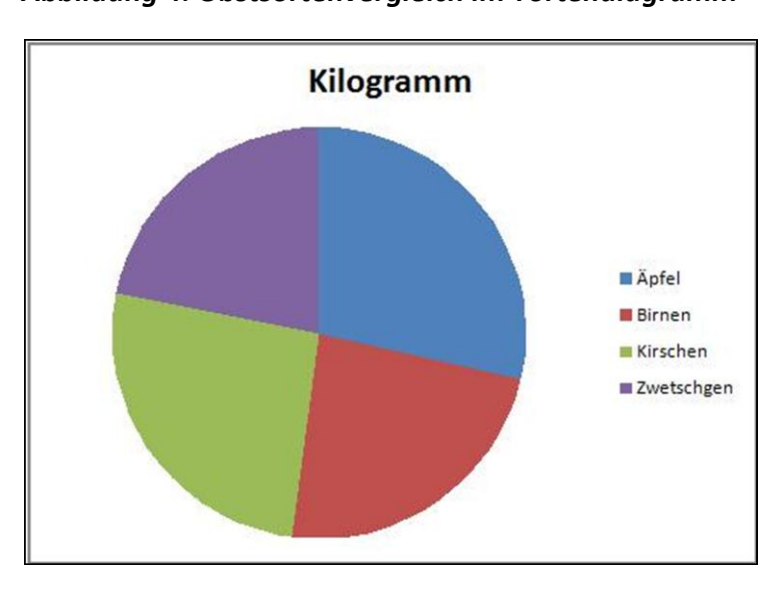

Sie immer die Möglichkeit haben, das ursprüngliche Layout des Dokuments in der aktuellen Vorlage wiederherzustellen. Auf der Registerkarte 'Einfügen' enthalten die Kataloge Elemente, die mit dem generellen Layout des Dokuments koordiniert werden sollten. Mithilfe dieser Kataloge können Sie Tabellen, Kopfzeilen, Fußzeilen, Listen, Deckblätter und sonstige Dokumentbausteine einfügen. Die Formatierung von markiertem Text im Dokumenttext kann auf einfache Weise geändert werden, indem Sie im Schnellformatvorlagen-Katalog auf der Registerkarte 'Start' ein Layout für den markierten Text auswählen. Text können Sie auch direkt mithilfe der anderen Steuerelemente auf der Registerkarte 'Start' formatieren. Die meisten Steuerelemente ermöglichen die Auswahl zwischen dem Layout des aktuellen Designs oder der direkten Angabe eines Formats. Wählen Sie neue Designelemente auf der Registerkarte 'Seitenlayout' aus, um das generelle Layout des Dokuments zu ändern. Verwenden Sie den Befehl zum Ändern des aktuellen Schnellformatvorlagen-Satzes, um die im Schnellformatvorlagen-Katalog verfügbaren Formatvorlagen zu ändern. (Kircher 2011, S. 55)

*Abbildung 4: Obstsortenvergleich im Tortendiagramm*

#### <span id="page-11-0"></span>**3.1 Hans Adam analysiert den Faktor Arbeit**

Die meisten Steuerelemente ermöglichen die Auswahl zwischen dem Layout des aktuellen Designs oder der direkten Angabe eines Formats. Wählen Sie neue Designelemente auf der Registerkarte 'Seitenlayout' aus, um das generelle Layout des Dokuments zu ändern. Verwenden Sie den Befehl zum Ändern des aktuellen Schnellformatvorlagen-Satzes, um die im Schnellformatvorlagen-Katalog verfügbaren Formatvorlagen zu ändern. Die Design- und die Schnellformatvorlagen-Kataloge stellen beide Befehle zum Zurücksetzen bereit, damit Sie immer die Möglichkeit haben, das ursprüngliche Layout des Dokuments in der aktuellen Vorlage wiederherzustellen. Auf der Registerkarte 'Einfügen' enthalten die Kataloge Elemente, die mit dem generellen Layout des Dokuments koordiniert werden sollten. (Adam 2011, S. 112) Mithilfe dieser Kataloge können Sie Tabellen, Kopfzeilen, Fußzeilen, Listen, Deckblätter und sonstige Dokumentbausteine einfügen. Wenn Sie Bilder, Tabellen oder Diagramme erstellen, werden diese auch mit dem aktuellen Dokumentlayout koordiniert. Die Formatierung von markiertem Text im Dokumenttext kann auf einfache Weise geändert werden, indem Sie im Schnellformatvorlagen-Katalog auf der Registerkarte 'Start' ein Layout für den markierten Text auswählen. Text können Sie auch direkt mithilfe der anderen Steuerelemente auf der Registerkarte 'Start' formatieren. Die meisten Steuerelemente ermöglichen die Auswahl zwischen dem Layout des aktuellen Designs oder der direkten Angabe eines Formats. Wählen Sie neue Designelemente auf der Registerkarte 'Seitenlayout' aus, um das generelle Layout des Dokuments zu ändern. Verwenden Sie den Befehl zum Ändern des aktuellen Schnellformatvorlagen-Satzes, um die im Schnellformatvorlagen-Katalog verfügbaren Formatvorlagen zu ändern. (Paula 2011, S. 66)

#### <span id="page-11-1"></span>**3.1.1 Definition des Begriffes Arbeit.**

Wählen Sie neue Designelemente auf Registerkarte , Seitenlayout' aus, um das generelle Layout des Dokuments zu verändern. Verwenden Sie den Befehl zum Ändern des aktuellen Schnellformatvorlagen-Satzes, um die im Schnellformatvorlagen-Katalog verfügbaren Formatvorlagen zu ändern.

12

Die Design- und die Schnellformatvorlagen-Kataloge stellen beide Befehle zum Zurücksetzen bereit, damit Sie immer die Möglichkeit haben, das ursprüngliche Layout des Dokuments in der aktuellen Vorlage wiederherzustellen.

Die Formatierung von markiertem Text im Dokumenttext kann auf einfache Weise geändert werden, indem Sie im Schnellformatvorlagen-Katalog auf der Registerkarte 'Start' ein Layout für den markierten Text auswählen. Text können Sie auch direkt mithilfe der anderen Steuerelemente auf der Registerkarte 'Start' formatieren. Die meisten

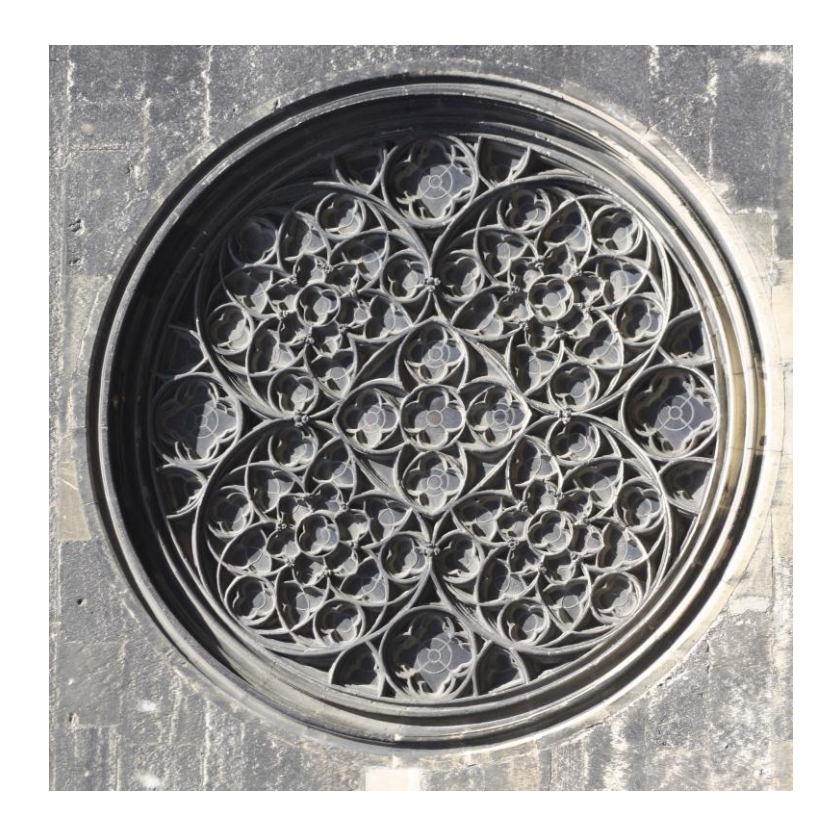

*Abbildung 5: Radfenster St. Stephan, Wien (Foto: Verf.)*

Steuerelemente ermöglichen die Auswahl zwischen dem Layout des aktuellen Designs oder der direkten Angabe eines Formats. (Paula 2011, S. 661)

#### <span id="page-12-0"></span>**3.1.2 Positionierung der Arbeit**

Die Formatierung von markiertem Text im Dokumenttext kann auf einfache Weise geändert werden, indem Sie im Schnellformatvorlagen-Katalog auf der Registerkarte 'Start' ein Layout für den markierten Text auswählen. Text können Sie auch direkt mithilfe der anderen Steuerelemente auf der Registerkarte 'Start' formatieren. Die meisten Steuerelemente ermöglichen die Auswahl zwischen dem Layout des aktuellen Designs oder der direkten Angabe eines Formats. Wählen Sie neue Designelemente auf der Registerkarte 'Seitenlayout' aus, um das generelle Layout des Dokuments zu ändern. Verwenden Sie den Befehl zum Ändern des aktuellen Schnellformatvorlagen-Satzes, um die im Schnellformatvorlagen-Katalog verfügbaren Formatvorlagen zu ändern. Die Design- und die Schnellformatvorlagen-Kataloge stellen beide Befehle zum

Zurücksetzen bereit, damit Sie immer die Möglichkeit haben, das ursprüngliche Layout des Dokuments in der aktuellen Vorlage wiederherzustellen.

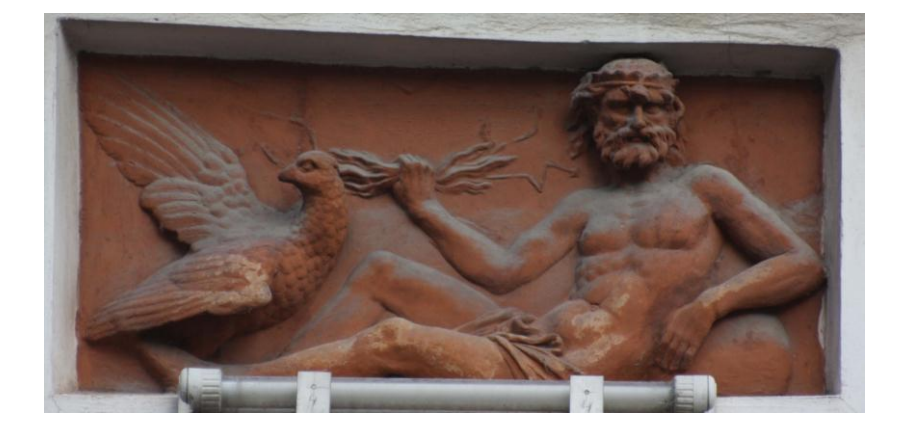

Die Design- und die Schnellformatvorlagen-Kataloge stellen Befehle zum Zurücksetzen bereit, damit Sie immer die Möglichkeit haben, das ursprüngliche Layout des Doku-

*Abbildung 6: Jupiter mit Blitzbündel und Adler (Foto: Verf.)*

ments in der aktuellen Vorlage wiederherzustellen. Auf der Registerkarte 'Einfügen' enthalten die Kataloge Elemente, die mit dem generellen Layout des Dokuments koordiniert werden sollten. Mithilfe dieser Kataloge können Sie Tabellen, Kopfzeilen, Fußzeilen, Listen, Deckblätter und sonstige Dokumentbausteine einfügen. Wenn Sie Bilder, Tabellen oder Diagramme erstellen, werden diese auch mit dem aktuellen Dokumentlayout koordiniert. Die meisten Steuerelemente ermöglichen die Auswahl zwischen dem Layout des aktuellen Designs oder der direkten Angabe eines Formats. (Rehbein 2008, S. 77) Wählen Sie neue Designelemente auf der Registerkarte 'Seitenlayout' aus, um das generelle Layout des Dokuments zu ändern. (Erna 2009, S. 33) Die Design- und die Schnellformatvorlagen-Kataloge stellen beide Befehle zum Zurücksetzen bereit, damit Sie immer die Möglichkeit haben, das ursprüngliche Layout des Dokuments in der aktuellen Vorlage der arbeitenden Auslagerung wiederherzustellen.

Wenn Sie Bilder, Tabellen oder Diagramme erstellen, werden diese auch mit dem aktuellen Dokumentlayout koordiniert. Die Formatierung von markiertem Text im Dokumenttext kann auf einfache Weise geändert werden, indem Sie im Schnellformatvorlagen-Katalog auf der Registerkarte 'Start' ein Layout für den markierten Text auswählen. Text können Sie auch direkt mithilfe der anderen Steuerelemente auf der Registerkarte 'Start' formatieren. Die meisten Steuerelemente ermöglichen die

Auswahl zwischen dem Layout des aktuellen Designs oder der direkten Angabe eines Formats:

*Pellentesque habitant morbi tristique senectus et netus et malesuada fames ac turpis egestas. Proin semper, ante vitae sollicitudin posuere, metus quam iaculis nibh, vitae scelerisque nunc massa eget pede. Sed velit urna, interdum vel, ultricies vel, faucibus at, quam. Donec elit est, consectetuer eget, consequat quis, tempus quis, wisi. In in nunc. Class aptent taciti sociosqu ad litora torquent per conubia nostra, per inceptos hymenaeos. Donec ullamcorper fringilla eros. Fusce in sapien eu purus dapibus commodo. Cum sociis natoque penatibus et magnis dis parturient montes, nascetur ridiculus mus. Cras faucibus condimentum odio. Sed ac ligula. Aliquam at eros. (Kircher 2011, S. 552)*

Wählen Sie neue Designelemente auf der Registerkarte 'Seitenlayout' aus, um das generelle Layout des Dokuments zu ändern. Verwenden Sie den Befehl zum Ändern des aktuellen Schnellformatvorlagen-Satzes, um die im Schnellformatvorlagen-Katalog verfügbaren Formatvorlagen zu ändern. Die Design- und die Schnellformatvorlagen-Kataloge stellen beide Befehle zum Zurücksetzen bereit, damit Sie immer die Möglichkeit haben, das ursprüngliche Layout des Dokuments in der aktuellen Vorlage wiederherzustellen. Mithilfe dieser Kataloge können Sie Tabellen, Kopfzeilen, Fußzeilen, Listen, Deckblätter und sonstige Dokumentbausteine einfügen. Wenn Sie Bilder, Tabellen oder Diagramme erstellen, werden diese auch mit dem aktuellen Dokumentlayout koordiniert. (Wolf 2010, S. 88)

#### <span id="page-14-0"></span>**3.2 Franz Carl analysiert den Faktor Chancen**

Wenn Sie Bilder, Tabellen oder Diagramme erstellen, werden diese auch mit dem aktuellen Dokumentlayout koordiniert. Die Formatierung von markiertem Text im Dokumenttext kann auf einfache Weise geändert werden, indem Sie im Schnellformatvorlagen-Katalog auf der Registerkarte 'Start' ein Layout für den markierten Text auswählen. Text können Sie auch direkt mithilfe der anderen Steuerelemente auf der Registerkarte 'Start' formatieren. Die meisten Steuerelemente ermöglichen die Auswahl zwischen dem Layout des aktuellen Designs oder der direkten Angabe eines Formats. Wählen Sie neue Designelemente auf der Registerkarte 'Seitenlayout' aus, um das generelle Layout des Dokuments zu ändern. Verwenden Sie den Befehl zum Ändern des aktuellen Schnellformatvorlagen-Satzes, um die im Schnellformatvorlagen-Katalog verfügbaren Formatvorlagen zu ändern. Die Formatierung von markiertem

Text im Dokumenttext kann auf einfache Weise geändert werden, indem Sie im Schnellformatvorlagen-Katalog auf der Registerkarte 'Start' ein Layout für den markierten Text auswählen.

Text können Sie auch direkt mithilfe der anderen Steuerelemente auf der Registerkarte 'Start' formatieren. Die meisten Steuerelemente ermöglichen die Auswahl zwischen dem Layout des aktuellen Designs oder der direkten Angabe eines Formats. Wählen Sie neue Designelemente auf der Registerkarte 'Seitenlayout' aus, um das generelle Layout des Dokuments zu ändern.

Verwenden Sie den Befehl zum Ändern des aktuellen Schnellformatvorlagen-Satzes, um die im Schnellformatvorlagen-Katalog verfügbaren Formatvorlagen zu ändern. Die Design- und die Schnellformatvorlagen-Kataloge stellen beide Befehle zum Zurücksetzen bereit, damit Sie immer die Möglichkeit haben, das ursprüngliche Layout des Dokuments in der aktuellen Vorlage wiederherzustellen. Auf der Registerkarte 'Einfügen' enthalten die Kataloge Elemente, die mit dem generellen Layout des Dokuments koordiniert werden sollten. Mithilfe dieser Kataloge können Sie Tabellen, Kopfzeilen, Fußzeilen, Listen, Deckblätter und sonstige Dokumentbausteine einfügen. Wenn Sie Bilder, Tabellen oder Diagramme erstellen, werden diese auch mit dem aktuellen Dokumentlayout koordiniert. (Rehbein 2008, S. 661)

#### <span id="page-15-0"></span>**3.2.1 Definition des Begriffes Chance**

Die Design- und die Schnellformatvorlagen-Kataloge stellen beide Befehle zum Zurücksetzen bereit, damit Sie immer die Möglichkeit haben, das ursprüngliche Layout des Dokuments in der aktuellen Vorlage wiederherzustellen. Auf der Registerkarte 'Einfügen' enthalten die Kataloge Elemente, die mit dem generellen Layout des Dokuments koordiniert werden sollten. Mithilfe dieser Kataloge können Sie Tabellen, Kopfzeilen, Fußzeilen, Listen, Deckblätter und sonstige Dokumentbausteine einfügen. Wenn Sie Bilder, Tabellen oder Diagramme erstellen, werden diese auch mit dem aktuellen Dokumentlayout koordiniert. Die Formatierung von markiertem Text im Dokumenttext kann auf einfache Weise geändert werden, indem Sie im Schnellformatvorlagen-Katalog auf der Registerkarte 'Start' ein Layout für den markierten Text auswählen.

16

Die meisten Steuerelemente ermöglichen die Auswahl zwischen dem Layout des aktuellen Designs oder der direkten Angabe eines Formats. Wählen Sie neue Designelemente auf der Registerkarte 'Seitenlayout' aus, um das generelle Layout des Dokuments zu ändern. Verwenden Sie den Befehl zum Ändern des aktuellen Schnellformatvorlagen-Satzes, um die im Schnellformatvorlagen-Katalog verfügbaren Formatvorlagen zu ändern. (Rehbein 2008, S. 773)

#### <span id="page-16-0"></span>**3.2.2 Positionierung der Chancenverteilung**

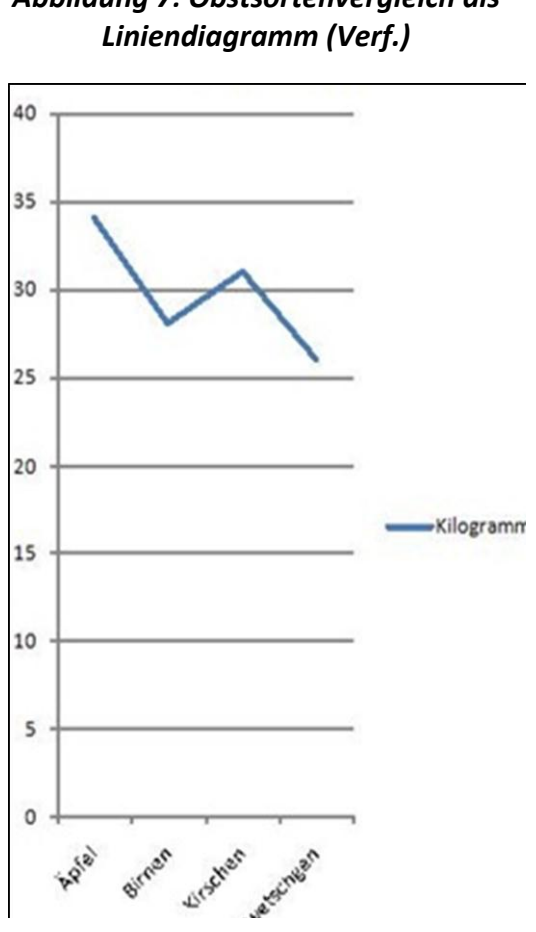

*Abbildung 7: Obstsortenvergleich als* 

Auf der Registerkarte 'Einfügen' enthalten die Kataloge Elemente, die mit dem generellen Layout des Dokuments koordiniert werden sollten. Mithilfe dieser Kataloge können Sie Tabellen, Kopfzeilen, Fußzeilen, Listen, Deckblätter und sonstige Dokumentbausteine einfügen. Auf der Registerkarte 'Einfügen' enthalten die Kataloge Elemente, die mit dem generellen Layout des Dokuments koordiniert werden sollten. Mithilfe dieser Kataloge können Sie verschiedene Dokumentbausteine einfügen.

Wenn Sie Bilder, Tabellen oder Diagramme erstellen, werden diese auch mit dem aktuellen Dokumentlayout koordiniert. Die Formatierung von markiertem Text im

Dokumenttext kann auf einfache Weise geändert werden, indem Sie im Schnellformatvorlagen-Katalog auf der Registerkarte 'Start' ein Layout für den markierten Text auswählen. Wählen Sie neue Designelemente auf der Registerkarte 'Seitenlayout' aus, um das generelle Layout des Dokuments zu ändern. Verwenden Sie den Befehl zum Ändern des aktuellen Schnellformatvorlagen-Satzes. Text können Sie auch direkt mithilfe der anderen Steuerelemente auf der Registerkarte 'Start' formatieren. Die meisten Steuerelemente ermöglichen die Auswahl zwischen dem Layout des aktuellen Designs oder der direkten Angabe eines Formats. Wählen Sie neue Designelemente auf der Registerkarte 'Seitenlayout' aus, um das generelle Layout des Dokuments zu ändern. Verwenden Sie den Befehl zum Ändern des aktuellen Schnellformatvorlagen-Satzes, um die im Schnellformatvorlagen-Katalog verfügbaren Formatvorlagen zu ändern.

Die Design- und die Schnellformatvorlagen-Kataloge stellen beide Befehle zum Zurücksetzen bereit, damit Sie immer die Möglichkeit haben, das ursprüngliche Layout des Dokuments in der aktuellen Vorlage wiederherzustellen. Auf der Registerkarte 'Einfügen' enthalten die Kataloge Elemente, die mit dem generellen Layout des Dokuments koordiniert werden sollten. Mithilfe dieser Kataloge können Sie Tabellen, Kopfzeilen, Fußzeilen, Listen, Deckblätter und sonstige Dokumentbausteine einfügen. Wenn Sie Bilder, Tabellen oder Diagramme erstellen, werden diese auch mit dem aktuellen Dokumentlayout koordiniert. Die Formatierung von markiertem Text im Dokumenttext kann auf einfache Weise geändert werden, indem Sie im Schnellformatvorlagen-Katalog auf der Registerkarte 'Start' ein Layout für den markierten Text auswählen. Text können Sie auch direkt mithilfe der anderen Steuerelemente auf der Registerkarte 'Start' formatieren. Die meisten Steuerelemente ermöglichen die Auswahl zwischen dem Layout des aktuellen Designs oder der direkten Angabe eines Formats.

#### <span id="page-17-0"></span>**3.2.3 Optimierung der Chancierenden**

Wählen Sie neue Designelemente auf der Registerkarte 'Seitenlayout' aus, um das generelle Layout des Dokuments zu ändern. Verwenden Sie den Befehl zum Ändern des aktuellen Schnellformatvorlagen-Satzes, um die im Schnellformatvorlagen-Katalog verfügbaren Formatvorlagen zu ändern. Die Design- und die Schnellformatvorlagen-Kataloge stellen beide Befehle zum Zurücksetzen bereit, damit Sie immer die Möglichkeit haben, das ursprüngliche Layout des Dokuments in der aktuellen Vorlage wiederherzustellen. Text können Sie auch direkt mithilfe der anderen Steuerelemente auf der Registerkarte 'Start' formatieren.

Die meisten Steuerelemente ermöglichen die Auswahl zwischen dem Layout des aktuellen Designs oder der direkten Angabe eines Formats. Auf der Registerkarte 'Einfügen' enthalten die Kataloge Elemente, die mit dem generellen Layout des

Dokuments koordiniert werden sollten. Wählen Sie neue Designelemente auf der Registerkarte 'Seitenlayout' aus, um das generelle Layout des Dokuments zu ändern. Verwenden Sie den Befehl zum Ändern des aktuellen Schnellformatvorlagen-Satzes, um die im Schnellformatvorlagen-Katalog verfügbaren Formatvorlagen zu ändern. (Erna 2009, S. 336)

Auf der Registerkarte 'Einfügen' enthalten die Kataloge Elemente, die mit dem generellen Layout des Dokuments koordiniert werden sollten. Mithilfe dieser Kataloge können Sie Tabellen, Kopfzeilen, Fußzeilen, Listen, Deckblätter und sonstige Dokumentbausteine einfügen. Wenn Sie Bilder, Tabellen oder Diagramme erstellen, werden diese auch mit dem aktuellen Dokumentlayout koordiniert. Die Design- und die Schnellformatvorlagen-Kataloge stellen beide Befehle zum Zurücksetzen bereit,

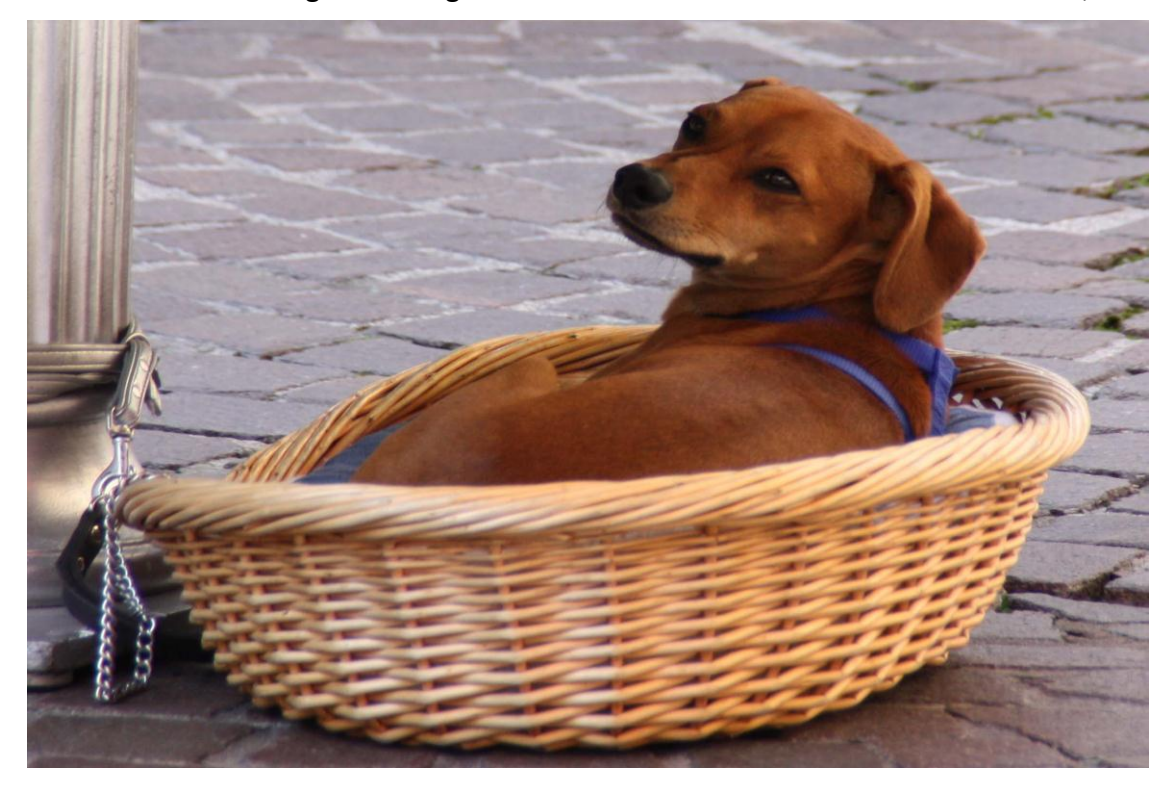

#### *Abbildung 8: Hund im Korb (Foto: Verf.)*

damit Sie immer die Möglichkeit haben, das ursprüngliche Layout des Dokuments in der aktuellen Vorlage wiederherzustellen.

Verwenden Sie den Befehl zum Ändern des aktuellen Schnellformatvorlagen-Satzes, um die im Schnellformatvorlagen-Katalog verfügbaren Formatvorlagen zu ändern. Die Design- und die Schnellformatvorlagen-Kataloge stellen beide Befehle zum

Zurücksetzen bereit, damit Sie immer die Möglichkeit haben, das ursprüngliche Layout des Dokuments in der aktuellen Vorlage wiederherzustellen.

#### <span id="page-19-0"></span>**3.2.4 Minimalisierung des Rests**

Die Formatierung von markiertem Text im Dokumenttext kann auf einfache Weise geändert werden, indem Sie im Schnellformatvorlagen-Katalog auf der Registerkarte 'Start' ein Layout für den markierten Text auswählen. Text können Sie auch direkt mithilfe der anderen Steuerelemente auf der Registerkarte 'Start' formatieren. Die meisten Steuerelemente ermöglichen die Auswahl zwischen dem Layout des aktuellen Designs oder der direkten Angabe eines Formats. Wählen Sie neue Designelemente auf der Registerkarte 'Seitenlayout' aus, um das generelle Layout des Dokuments zu ändern.

Mithilfe dieser Kataloge können Sie Tabellen, Kopfzeilen, Fußzeilen, Listen, Deckblätter und sonstige Dokumentbausteine einfügen. Wenn Sie Bilder, Tabellen oder Diagramme erstellen, werden diese auch mit dem aktuellen Dokumentlayout koordiniert. Verwenden Sie den Befehl zum Ändern des aktuellen Schnellformatvorlagen-Satzes, um die im Schnellformatvorlagen-Katalog verfügbaren Formatvorlagen zu ändern. Zurücksetzen, damit Sie immer die Möglichkeit haben, das ursprüngliche Layout des Dokuments in der aktuellen Vorlage wiederherzustellen. (Carl 2011, S. 224)

Die Design- und die Schnellformatvorlagen-Kataloge stellen beide Befehle zum Zurücksetzen bereit, damit Sie immer die Möglichkeit haben, das ursprüngliche Layout des Dokuments in der aktuellen Vorlage wiederherzustellen. Wählen Sie neue Designelemente auf der Registerkarte 'Seitenlayout' aus, um das generelle Layout des Dokuments zu ändern. Verwenden Sie den Befehl zum Ändern des aktuellen Schnellformatvorlagen-Satzes, um die im Schnellformatvorlagen-Katalog verfügbaren Formatvorlagen zu ändern. Die Design- und die Schnellformatvorlagen-Kataloge stellen beide Befehle zum Zurücksetzen bereit, damit Sie immer die Möglichkeit haben, das ursprüngliche Layout des Dokuments in der aktuellen Vorlage wiederherzustellen. Auf der Registerkarte 'Einfügen' enthalten die Kataloge Elemente, die mit dem generellen Layout des Dokuments koordiniert werden sollten. Mithilfe dieser Kataloge können Sie

Tabellen, Kopfzeilen, Fußzeilen, Listen, Deckblätter und sonstige Dokumentbausteine einfügen.

# <span id="page-20-0"></span>**4 Die notwendigen Verknüpfungen werden erstellt**

Auf der Registerkarte 'Einfügen' enthalten die Kataloge Elemente, die mit dem generellen Layout des Dokuments koordiniert werden sollten. Mithilfe dieser Kataloge können Sie Tabellen, Kopfzeilen, Fußzeilen, Listen, Deckblätter und sonstige

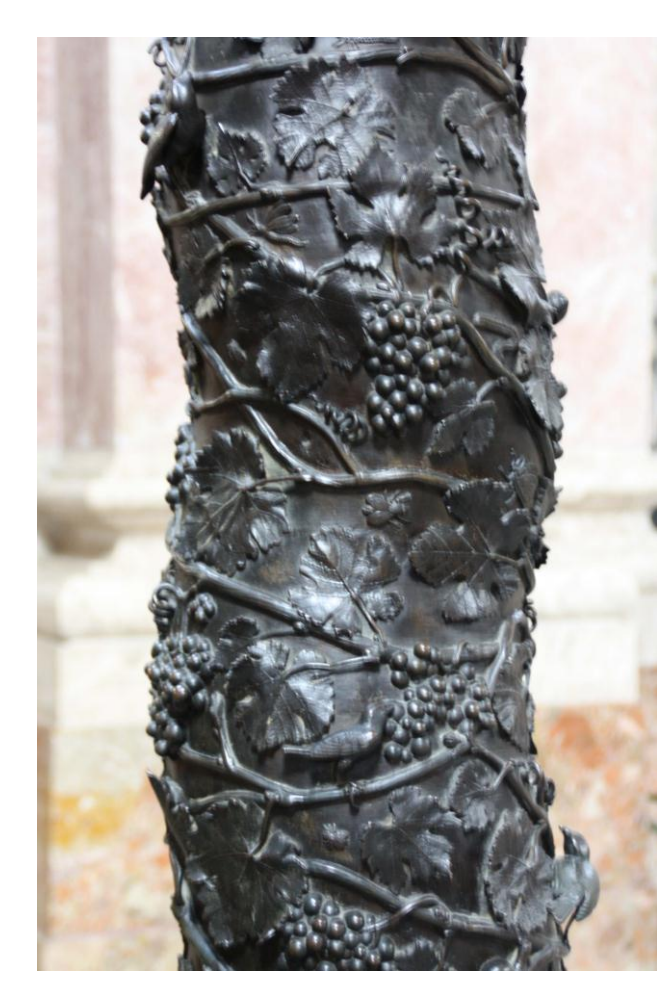

Dokumentbausteine einfügen.

Wenn Sie Bilder, Tabellen oder Diagramme erstellen, werden diese auch mit dem aktuellen Dokumentlayout koordiniert. Die Formatierung von markiertem Text im Dokumenttext kann auf einfache Weise geändert werden, indem Sie im Schnellformatvorlagen-Katalog auf der Registerkarte 'Start' ein Layout für den markierten Text auswählen.

Text können Sie auch direkt mithilfe der anderen Steuerelemente auf der Registerkarte 'Start' formatieren. Die meisten Steuerelemente ermöglichen die Auswahl zwischen dem Layout des aktuellen Designs oder der

*Abbildung 9: St. Jakob, Innsbruck (Foto: Verf.)* direkten Angabe eines Formats. Wählen Sie neue Designelemente auf der Registerkarte 'Seitenlayout' aus, um das generelle Layout des Dokuments zu ändern. Verwenden Sie den Befehl zum Ändern des aktuellen Schnellformatvorlagen-Satzes, um die im Schnellformatvorlagen-Katalog verfügbaren Formatvorlagen zu ändern.

Die Design- und die Schnellformatvorlagen-Kataloge stellen beide Befehle zum Zurücksetzen bereit, damit Sie immer die Möglichkeit haben, das ursprüngliche Layout des Dokuments in der aktuellen Vorlage wiederherzustellen. Auf der Registerkarte 'Einfügen' enthalten die Kataloge Elemente, die mit dem generellen Layout des Dokuments koordiniert werden sollten. (Carl 2011, S. 225)

#### <span id="page-21-0"></span>**4.1 Verknüpfung der Ressourcen**

Die Formatierung von markiertem Text im Dokumenttext kann auf einfache Weise geändert werden, indem Sie im Schnellformatvorlagen-Katalog auf der Registerkarte 'Start' ein Layout für den markierten Text auswählen. Text können Sie auch direkt mithilfe der anderen Steuerelemente auf der Registerkarte 'Start' formatieren. Die meisten Steuerelemente ermöglichen die Auswahl zwischen dem Layout des aktuellen Designs oder der direkten Angabe eines Formats. Wählen Sie neue Designelemente auf der Registerkarte 'Seitenlayout' aus, um das generelle Layout des Dokuments zu ändern. Verwenden Sie den Befehl zum Ändern des aktuellen Schnellformatvorlagen-Satzes, um die im Schnellformatvorlagen-Katalog verfügbaren Formatvorlagen zu ändern. Die Design- und die Schnellformatvorlagen-Kataloge stellen beide Befehle zum Zurücksetzen bereit, damit Sie immer die Möglichkeit haben, das ursprüngliche Layout des Dokuments in der aktuellen Vorlage wiederherzustellen.

Auf der Registerkarte 'Einfügen' enthalten die Kataloge Elemente, die mit dem generellen Layout des Dokuments koordiniert werden sollten. Mithilfe dieser Kataloge können Sie Tabellen, Kopfzeilen, Fußzeilen, Listen, Deckblätter und sonstige Dokumentbausteine einfügen. Wenn Sie Bilder, Tabellen oder Diagramme erstellen, werden diese auch mit dem aktuellen Dokumentlayout koordiniert. Die Formatierung von markiertem Text im Dokumenttext kann auf einfache Weise geändert werden, indem Sie im Schnellformatvorlagen-Katalog auf der Registerkarte 'Start' ein Layout für den markierten Text auswählen. Text können Sie auch direkt mithilfe der anderen Steuerelemente auf der Registerkarte 'Start' formatieren. Die meisten Steuerelemente ermöglichen die Auswahl zwischen dem Layout des aktuellen Designs oder der direkten Angabe eines Formats. (Gabi 2006, S. 43)

#### <span id="page-22-0"></span>**4.2 Fluss der Verknüpfungen**

Die Formatierung von markiertem Text im Dokumenttext kann auf einfache Weise geändert werden, indem Sie im Schnellformatvorlagen-Katalog auf der Registerkarte 'Start' ein Layout für den markierten Text auswählen. Text können Sie auch direkt mithilfe der anderen Steuerelemente auf der Registerkarte 'Start' formatieren. Die meisten Steuerelemente ermöglichen die Auswahl zwischen dem Layout des aktuellen Designs oder der direkten Angabe eines Formats.

Wenn Sie Bilder, Tabellen oder Diagramme erstellen, werden diese auch mit dem aktuellen Dokumentlayout koordiniert. Die Formatierung von markiertem Text im Dokumenttext kann auf einfache Weise geändert werden, indem Sie im Schnellformatvorlagen-Katalog auf der Registerkarte 'Start' ein Layout für den markierten Text auswählen. Text können Sie auch direkt mithilfe der anderen Steuerelemente auf der Registerkarte 'Start' formatieren. Die meisten Steuerelemente ermöglichen die Auswahl zwischen dem Layout des aktuellen Designs oder der direkten Angabe eines Formats. Wählen Sie neue Designelemente auf der Registerkarte 'Seitenlayout' aus, um das generelle Layout des Dokuments zu ändern. Verwenden Sie den Befehl zum Ändern des aktuellen Schnellformatvorlagen-Satzes, um die im Schnellformatvorlagen-Katalog verfügbaren Formatvorlagen zu ändern. (Wolf 2010, S. 882)

Verwenden Sie den Befehl zum Ändern des aktuellen Schnellformatvorlagen-Satzes, um die im Schnellformatvorlagen-Katalog verfügbaren Formatvorlagen zu ändern. Auf der Registerkarte 'Einfügen' enthalten die Kataloge Elemente, die mit dem generellen Layout des Dokuments koordiniert werden sollten. Verwenden Sie den Befehl zum Ändern des aktuellen Schnellformatvorlagen-Satzes, um die im Schnellformatvorlagen-Katalog verfügbaren Formatvorlagen zu ändern.

# <span id="page-22-1"></span>**5 Zusammenfassung und Konsequenzen**

Die Design- und die Schnellformatvorlagen-Kataloge stellen beide Befehle zum Zurücksetzen bereit, damit Sie immer die Möglichkeit haben, das ursprüngliche Layout des Dokuments in der aktuellen Vorlage wiederherzustellen. Auf der Registerkarte 'Einfügen' enthalten die Kataloge Elemente, die mit dem generellen Layout des

Dokuments koordiniert werden sollten. Mithilfe dieser Kataloge können Sie Tabellen, Kopfzeilen, Fußzeilen, Listen, Deckblätter und sonstige Dokumentbausteine einfügen. Wenn Sie Bilder, Tabellen oder Diagramme erstellen, werden diese auch mit dem aktuellen Dokumentlayout koordiniert. Die Formatierung von markiertem Text im Dokumenttext kann auf einfache Weise geändert werden, indem Sie im Schnellformatvorlagen-Katalog auf der Registerkarte 'Start' ein Layout für den markierten Text auswählen.

Text können Sie auch direkt mithilfe der anderen Steuerelemente auf der Registerkarte 'Start' formatieren. Die meisten Steuerelemente ermöglichen die Auswahl zwischen dem Layout des aktuellen Designs oder der direkten Angabe eines Formats. Wählen Sie neue Designelemente auf der Registerkarte 'Seitenlayout' aus, um das generelle Layout des Dokuments zu ändern. Verwenden Sie den Befehl zum Ändern des aktuellen Schnellformatvorlagen-Satzes, um die im Schnellformatvorlagen-Katalog verfügbaren Formatvorlagen zu ändern. Die Design- und die Schnellformatvorlagen-Kataloge stellen beide Befehle zum Zurücksetzen bereit, damit Sie immer die Möglichkeit haben, das ursprüngliche Layout des Dokuments in der aktuellen Vorlage wiederherzustellen.

Auf der Karte 'Einfügen' enthalten die Kataloge Elemente, die mit dem generellen Layout des Dokuments koordiniert werden sollten. Mithilfe dieser Kataloge können Sie Tabellen, Kopfzeilen, Fußzeilen, Listen, Deckblätter und sonstige Dokumentbausteine einfügen. Wenn Sie Bilder, Tabellen oder Diagramme erstellen, werden diese mit dem aktuellen Dokumentlayout koordiniert. Die Formatierung von markiertem Text im Dokumenttext kann auf einfache Weise geändert werden, indem Sie im Schnellformatvorlagen-Katalog auf der Registerkarte 'Start' ein Layout für den markierten Text auswählen. Text können Sie auch direkt mithilfe der anderen Steuerelemente auf der Registerkarte 'Start' formatieren. Die meisten Steuerelemente ermöglichen die Auswahl zwischen dem Layout des aktuellen Designs oder der direkten Angabe eines Formats. Wählen Sie neue Designelemente auf der Registerkarte 'Seitenlayout' aus, um das generelle Layout des Dokuments zu ändern. Verwenden Sie den Befehl zum Ändern des aktuellen Schnellformatvorlagen-Satzes, um die im Schnellformatvorlagen-Katalog verfügbaren Formatvorlagen zu ändern.

Auf der Registerkarte 'Einfügen' enthalten die Kataloge Elemente, die mit dem generellen Layout des Dokuments koordiniert werden sollten. Mithilfe dieser Kataloge können Sie Tabellen, Kopfzeilen, Fußzeilen, Listen, Deckblätter und sonstige Dokumentbausteine einfügen. Wenn Sie Bilder, Tabellen oder Diagramme erstellen, werden diese auch mit dem aktuellen Dokumentlayout koordiniert.

## <span id="page-25-0"></span>**Literaturverzeichnis**

Adam, Hans. *Arbeitsfragen im Rahmen der VWA.* Wien: Guckste, 2011.

Carl, Franz. *Chancen und Hoffnung. Ein verwirklichtes Konzept.* Lonz: Pöstling, 2011.

Erna, Regina. *Elemente elementarisch - gegendert.* 2009: Lehen, Salzburg.

Gabi, Jutta. *Gewinne machen immer die anderen.* 2006: Wörthriach, Klagenfurt.

Kircher, Josef. "Nachrichten vom Tag." 22. Mai 2011. http://orf.at/ (Zugriff am 12. 07 2011).

Paula, Birgit. *Budgetfragen in der VWA.* Wien: Guckste, 2011.

Rehbein, Adriana. "Tierische Verwaltung." *Aus den Amtsstuben*, Mai 2008: 45-49.

Wolf, Friedrich. *Fristen fristgerecht verstreichen lassen. Ratgeber für Terminfreaks.* Innsbruck: Hitt, 2010.

# <span id="page-26-0"></span>**Darstellungsverzeichnis**

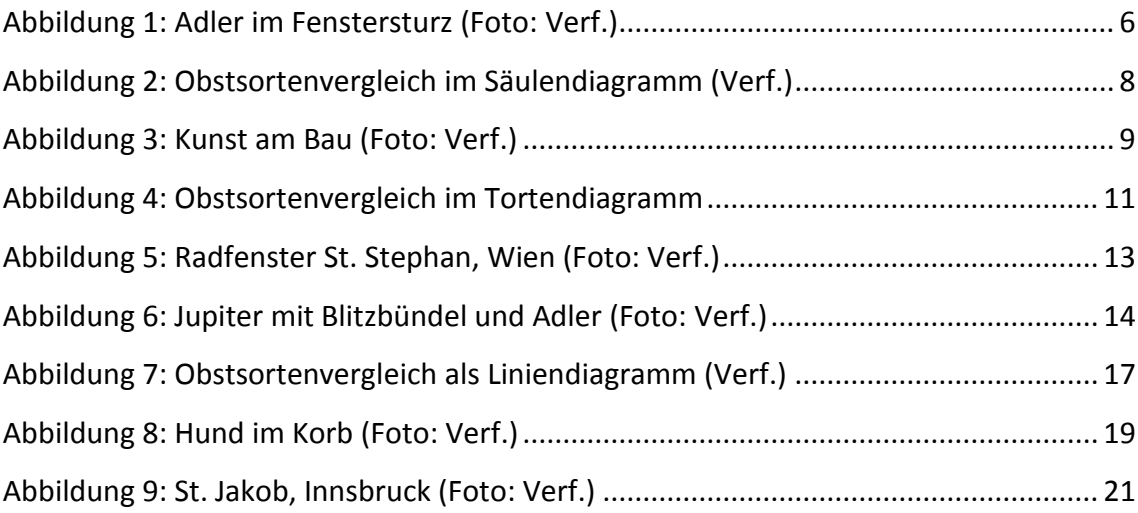

Eidesstattliche Erklärung

Ich, Hans Probemuster, erkläre hiermit eidesstattlich, dass ich diese vorwissenschaftliche Arbeit selbständig und ohne Hilfe Dritter verfasst habe. Insbesondere versichere ich, dass ich alle wörtlichen und sinngemäßen Übernahmen aus anderen Werken als Zitate kenntlich gemacht und alle verwendeten Quellen angegeben habe.

Wien, 1. September 2011

Wissbermister  $\overline{\mathcal{L}}$ 

Hans Probemuster